National Intercollegiate Flying Association

# Administration / Scoring Program

# Guide

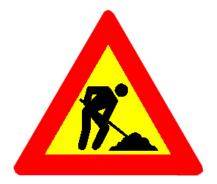

Work In Progress!

2007

# **Table of Contents**

| Read Me, First!                                       |
|-------------------------------------------------------|
| Things You Need to Know1-                             |
| Executive Director                                    |
| Creating a Contest2-2                                 |
|                                                       |
| Council Representatives                               |
| Creating a Regional Contest                           |
| Registering As a Council Representative               |
| Setting Contest Event Parameters                      |
| Requesting Registrations of Others                    |
| Monitoring the Registration Process                   |
| NIFA Senior Chief Judge Section 4                     |
| SAFECON Chief Judge & Associate Chief Judge Section 5 |
| SAFECON Scorekeeper Section 6                         |
| SAFECON Advisor & Officers Section 8                  |
| Team Advisors                                         |
| Regional SAFECONS                                     |
| Registering As a Team Advisor9-2                      |
| Requesting Registrations of Others                    |
| Registering Competition Aircraft9-8                   |
| National SAFECONS                                     |
| Registering As a Team Advisor9-12                     |
| Requesting Registrations of Others                    |
| Registering Competition Aircraft9-19                  |
| Tools                                                 |
| Event Timer10-7                                       |

# Read Me, First!

The following items will help you have more success in using the NIFA Administration & Scoring Program.

- 1. The NIFA Administration/Scoring program works best with FireFox browser. You can download this browser from Mozilla at http://www.mozilla.com/en-US/firefox/
- 2. Click on menu buttons to view choices

Affiliation\*

NIFA

| NIFA - Affiliation'                             |
|-------------------------------------------------|
| NIFA<br>Sponsor<br>Ninety-Nines<br>FAA<br>Guest |

- 3. You cannot "request" a registration from more than one person using the same email address. People may share the same address only if a high-level person adds them through the regular program.
- 4. When you see a blank screen, remember to *scroooooll* up or down to see the remainder of the screen.
- 5. Click on the **ACCOUNT** button on the home screen, to registered teams, volunteers, aircraft, team members, registration requests, and team registration information.
- 6. Each person who requests a registration from another person, should monitor their account listings to see if the registration was completed. It may be necessary to resend a registration request to someone. You can do this by clicking on the **PAGE** icon in the **TOOLS** column. The **PENCIL** icon will allow you to edit a registration.
- 7. ID photos submitted for ID badges **MUST** be periodically reviewed by each region's council representative for image quality and appropriateness. If a photo is not appropriate, ask the contestant, advisor, or judge to resubmit a new photo. Hats, sunglasses, headsets, etc. are not to be worn for ID photos.

# **Creating a Regional Contest**

At a date determined by the NIFA Council, the Executive Director will begin contacting the NIFA Council Representatives, requesting that they create a contest for their region to use.

1. As the council representative for your region, you will receive the following in an email message from the NIFA Administrator.

Dear Region \_\_\_ Representative,

Please follow this link to initiate your SAFECON:

2. Follow the link provided. It will take you to the **CREATE NEW CONTEST** screen, where you will enter the information required (shown below) to setup your regional SAFECON.

#### **Create New Contest**

Contact Executive Director if you need to make a change after submission.

Mail Director

An asterisk (\*) and yellow background indicates field is required.

| Scope of Contest*                                                |                                                    |
|------------------------------------------------------------------|----------------------------------------------------|
| Chief Judge Name*                                                |                                                    |
| Chief Judge Cell Phone*                                          | (xxxx) 555-555-1212 (country code, xxx, optional)  |
| Chief Judge Email*                                               |                                                    |
| Asst Chief Judge or Local Contact<br>Name                        |                                                    |
| Asst Chief Judge or Local Contact Cell<br>Phone                  | (xxxx) 555-555-1212 (country code, xxxx, optional) |
| Asst Chief Judge or Local Contact<br>Email                       |                                                    |
| Starting Date* (Double check valid regional and national dates!) | TE (YYYY-MM-DD)                                    |
| Ending Date* (Double check valid                                 | (TYYY-MM-DD)                                       |

- Host School\* ~ Contest Address (Airport)\* **Contest Address** Contest City\* State Contest Held\* V **Region Contest Held\*** × Time Zone Contest Held\* v Contest Zipcode\* Number of Places Awarded\* 20 ~ Original Recipe ¥ Tie Scoring Method\* Number of Teams (greatest est.) Events (Choose all events you may hold.) Power Off Landing Short Field Approach and Landing
  - Navigation
  - Message Drop
  - IFR Precision Flight
  - IFR Simulated Flight
  - Crew Resource Management/Line Oriented Flight Training
  - Trial Flight Event
  - Computer Accuracy
  - Ground Trainer
  - Aircraft Preflight Inspection
  - Aircraft Recognition
  - Simulated Comprehensive Aircraft Navigation
  - Electronic Flight Computer
  - Trial Ground Event
  - CFI Event
  - Mens Achievement Award
  - Womens Achievement Award
  - AA Safety Award
  - Wally Funk Competition Safety Award
  - Collegiate Aviation Progress Award
  - Craig Morrison Award
  - Outstanding Team Member Award
  - Candi Kubeck Award

| Electronic Flight Computer           |
|--------------------------------------|
| Trial Ground Event                   |
| CFI Event                            |
| Mens Achievement Award               |
| Womens Achievement Award             |
| AA Safety Award                      |
| Wally Funk Competition Safety Award  |
| Collegiate Aviation Progress Award   |
| Craig Morrison Award                 |
| Outstanding Team Member Award        |
| Candi Kubeck Award                   |
| Harold S Wood Award For Excellence   |
| Founders Award                       |
| 🗌 Red Baron Team Sportsmanship Award |
| Loening Trophy                       |
| □ Judges Trophy                      |
| Coach Of The Year Award              |
|                                      |

Create

- 3. Once you have completed entering the required information, press the **CREATE** button in the lower left corner of your screen.
- 4. If you entered everything correctly, a window will open saying FORM SUBMITTED. PLEASE WAIT... SCROLL TO TOP OF WINDOW TO CONTINUE. Press the OK button.

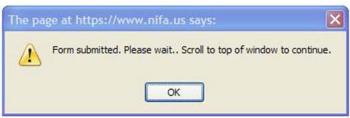

5. Once you have pressed the **OK** button, the box will disappear. You may then follow the instructions on the screen to exit.

You will now have to wait until the executive director sends you another e-mail, inviting you to register as the council representative for your region.

# **Registering As a Council Representative**

After a regional SAFECON has been created, the NIFA Executive Director will send an e-mail to that region's council representative. The e-mail will request that the representative register for the SAFECON, using the scoring program.

1. As the council representative for your region, you will receive the following in an email message from the NIFA Administrator.

Hello \_\_\_\_\_,

You have been pre-registered as Council for the NIFA 20\_\_\_\_ Region \_\_\_ SAFECON contest. To complete

href='https://www.nifa.us/expedien/expedien/registration.php?Session=8695239816e422d13cb bf275fb3f5619'>LINK:

Cut and paste the following link into your browser if the above link does not work.

https://www.nifa.us/expedien/expedien/registration.php?Session=8695239816e......

Photos are required for ID badges. You may register without a photo; however, you should update your account with a photo as soon as possible. (passport style in jpg, gif, or png, less than 300 Kb)

Make sure your browser allows pop-ups, JavaScript and Cookies. You may also want to allow form information to be saved in your browser to avoid losing your form data if you make a mistake (esp. IE).

Options -> Privacy -> Check "Remember what I enter in forms.."

NIFA, Executive Director (The actual link will differ from what is shown above)

 Follow the blue "cut and paste," or second link provided. It will take you to the VOLUNTEER/STAFF REGISTRATION FORM screen. If you are already registered from a previous regional SAFECON, you may only need to update the information given complete any missing information fields. If you are not already in the system, you will need to complete all required fields shown below.

#### **VOLUNTEER/STAFF REGISTRATION FORM**

|        |            | * indicates required field |
|--------|------------|----------------------------|
| NIFA ¥ | Affiliatio | n*                         |
| ouncil | Title*     | (Authority) ?              |

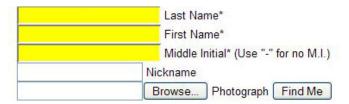

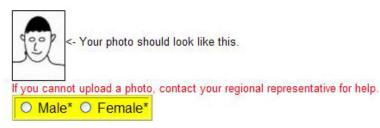

#### Mailing Address

| Address*           |          |
|--------------------|----------|
| City*              |          |
| State*             |          |
| Zipcode*           |          |
| United States (US) | Country* |

#### Work Address (please fill in if applicable)

|                    | Address |         |
|--------------------|---------|---------|
|                    | City    |         |
|                    | 💌 State |         |
| Zipc               | ode     |         |
| United States (US) |         | Country |

#### Telephone and Email

|            | Home Email*                                                           |
|------------|-----------------------------------------------------------------------|
|            | Local Phone*(nnn) 555-555-1212 (country code, nnn, optional) (cell if |
| available) |                                                                       |
|            | Home Phone*(nnn) 555-555-1212 (country code, nnn, optional)           |
|            | Work Email                                                            |
|            | Work Phone(nnn) 555-555-1212 (country code, nnn, optional)            |
|            | Work Fax(nnn) 555-555-1212 (country code, nnn, optional)              |
|            | Home Fax(nnn) 555-555-1212 (country code, nnn, optional)              |

#### Miscellaneous

http://

URL

How many Regional SAFECONs have you attended?\*

How many National SAFECONs have you attended?\*

| Check | -11 | that |    | -her |  |
|-------|-----|------|----|------|--|
| Check | all | เกลเ | ap | piy. |  |

| My work has a net  | wsletter                                                        |                     |
|--------------------|-----------------------------------------------------------------|---------------------|
| I've competed in N | IIFA.                                                           |                     |
| l'm a pilot.       |                                                                 |                     |
| I'm an A&P mecha   | anic.                                                           |                     |
| I'm a member of th | he World Precision Flight Team.                                 |                     |
|                    | teer outside my region, such as at a nationa                    | al event.           |
|                    | ecoming a chief judge.                                          |                     |
| I'm a current mem  |                                                                 |                     |
| I'm a current mem  | ber of ALPA.                                                    |                     |
| I'm a current mem  | ber of the Association Of Independent Airme                     | en.                 |
|                    | ber of the Ninety-Nines.                                        |                     |
|                    |                                                                 |                     |
| I know how to use  | a personal computer                                             |                     |
| I know how to use  | e a personal computer.<br>Other aviation related organizations. | (separate by comma) |
| I know how to use  |                                                                 | (separate by comma) |

- 3. Once you have completed entering the required information, press the **SUBMIT** button in the lower left corner of your screen.
- 4. If you have NOT completed the form correctly, message boxes (such as the one shown below) will appear alerting you to the errors.

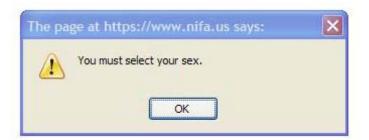

Correct the error and press the SUBMIT button again. If errors are still present, the program will continue to alert you of the errors until ALL errors have been corrected.

When you have submitted an error free registration, the following window will appear on your screen. Press the **OK** button to continue.

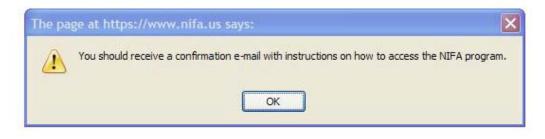

The forms submitted window now appears. Press the **OK** button to continue.

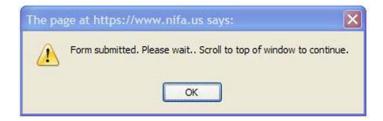

After closing this window, the visible portion of the screen will be empty. Scroll up until the following is displayed on your screen. Click on the <u>here</u> at the bottom of the screen.

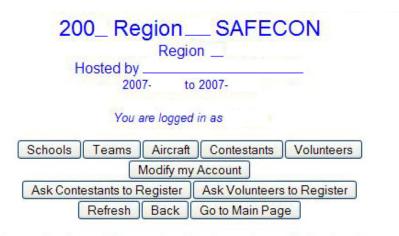

If you are having trouble accessing this site, and are authorized to do so: First check to see if your browser allows **pop-up windows**, **JavaScript**, and **Cookies**. If you still have problems, email the coordinator at <u>NIFA</u>

#### Records affected: 1

Registration succeeded. Click here to continue.

The following screen will appear when you have completed the registration process and may exit.

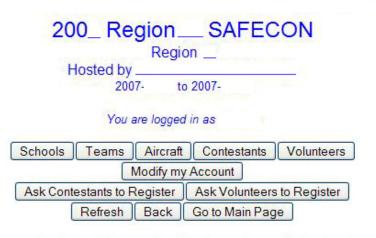

If you are having trouble accessing this site, and are authorized to do so: First check to see if your browser allows **pop-up windows**, **JavaScript**, and **Cookies**. If you still have problems, email the coordinator at <u>NIFA</u>

#### Thank you. The form data has been submitted.

You may now close this window.

### **Setting Contest Event Parameters**

Before beginning the team registration process, you will need to set parameters for some of the contest events. To do this, you must log into the scoring program.

1. In your brower's URL address window, type **www.nifa.us/region\_\_/expedien** (be sure to enter your region's number in place of the \_\_\_) and press the **ENTER** key. The program's login screen will appear.

NIFA Administration Program

# You are logged onto a secure server (SSL). Use SSL for entire Session\* (Uncheck to use only for login) Username: Password: Login Forgot Password (Fitt in Username field only.) If you are having trouble accessing this site, and are authorized to do so: First check to see if your browser allows pop-up windows, JavaScript, and Cookies. If you still have problems, email the coordinator at NIFA

\*Use SSL for the entire session if you are modifying sensitive data or passwords.

- 2. Enter your username and password. You can either press the **LOGIN** button or your keyboard's **ENTER** key
- 3. NIFA's confidentiality statement will appear on the screen. You must answer **OK** to proceed with the login process.
- 4. The home page will appear on your screen. Click on **CURRENT CONTEST SETTINGS** from the **SET UP** menu bar.

| _                    |                                               | SET COMPETITORS FLIGHT GROUND INDIVIDUAL T                                                                                        | EAM SCORT          |
|----------------------|-----------------------------------------------|----------------------------------------------------------------------------------------------------|--------------------|
|                      | Back Foreward Refresh                         |                                                                                                    | VARDS              |
|                      |                                               | Home   Create Contest   Load Contest   Participants   Current Contest Setti                                                       | ings   All Contest |
| Active Contest       |                                               |                                                                                                    |                    |
|                      |                                               | <b>7</b>                                                                                                    |                    |
| Name                 | 2007 Region SAFECON                           |                                                                                                    |                    |
| Scope<br>Region Held | Regional Event                                |                                                                                                    |                    |
| Competition Begins   | 2007-09-05                                    | D CURECON                                                                                                    |                    |
| Competition Ends     | 2007-09-08                                    | Region SAFECON                                                                                                    |                    |
| Hest School          | University                                    |                                                                                                    |                    |
|                      |                                               |                                                                                                    |                    |
|                      |                                               | Email Regional Representative.                                                                                                    |                    |
|                      |                                               | Quick WX                                                                                                    |                    |
| Sign-up Review       | s ID Badges SQL Dump                          |                                                                                                    |                    |
| - orgin up rice rice | (in budges) (our bump)                        | Enter one or more four character ICAO location indicators below.                                                                  |                    |
| Account              |                                               | Enter one or more four character ICAO location indicators below.<br>Make sure to enter one or more spaces between each indicator. |                    |
| Click on your phot   | o to resuze                                   | make sale to enter one of more spaces between each matched.                                                                       |                    |
| 8                    |                                               | TAF                                                                                                    |                    |
| PD                   |                                               |                                                                                                    |                    |
|                      |                                               | SUBMIT CLEAR                                                                                                    |                    |
|                      |                                               | METAR                                                                                                    |                    |
|                      |                                               | SUBMIT CLEAR                                                                                                    |                    |
|                      |                                               |                                                                                                    |                    |
| Biographies          |                                               | AND AND A STATE AND A STATE OF                                                                                                    |                    |
| Countdown Tim        | er Activity Mass E-mailer                     |                                                                                                    |                    |
| 0                    | Confirm ALL contestants for this competition. | SEC Analysis National Radar, 12hr Forman                                                                                          |                    |
|                      |                                               | 002 Low Lv1 NY NE Radar 24th Forecast                                                                                             |                    |
| 0                    | Confirm ALL voluments for this competition.   | 122 Low Lvt PA NJ Rather Hilts Frontiant                                                                                          |                    |
| 0                    | Confirm ALL aircraft for this competition.    | Litted Index Visual Sat 24br Seven<br>WX Desiroins Induced Sat 45br Seven                                                         |                    |
| [ S.                 | ubmit ]                                       | Region A Eader Segion B Rader Region C Fader                                                                                      |                    |
| -31                  | 2011IL                                        | Region D.Radur Region E.Radur Region F.Radur                                                                                      |                    |
|                      |                                               | Ration O Ratig Ration II Ratig Ration 1 Ratig<br>Ention J Ratig Ration K Ratig Ration 1 Ratig                                     |                    |
|                      |                                               | Ration M Radar Ration N Radar Ration O Radar                                                                                      |                    |
|                      |                                               | Region P Radar Region Q Radar Region R Radar                                                                                      |                    |
| PANIC                |                                               | Ration 5 Ration                                                                                                    | Screen Shot        |
|                      |                                               | 1.00080                                                                                                    | www.ni             |
| tart 🔡 😺             | Firefox - 🏓 Adobe Acrobat Profe               | 👿 2 Marosoft Office 🔕 Adobe Photoshap 🔗                                                                                           | /00                |

5. Now click on **NAVIGATION SETUP** on the **SETUP** menu bar.

| lirector<br>Create Cont |                   |                       |                       |                                    | GROUND INDIVIDUAL<br>Events Awards         | TEAM SCOR<br>AWARDS   |
|-------------------------|-------------------|-----------------------|-----------------------|------------------------------------|--------------------------------------------|-----------------------|
|                         | est   Load C      | ontest                | Participa             | ints   Current C                   | ontest Settings   All Conte                | ests   Navigation Set |
|                         |                   |                       |                       |                                    |                                            |                       |
|                         |                   |                       |                       |                                    |                                            |                       |
| Event<br>Type           | Points<br>Awarded | High<br>Score<br>Wins | Top<br>Pilot<br>Event | Maximum<br>Competitors<br>per Team | Event Data                                 | Tools                 |
|                         |                   |                       | -                     |                                    |                                            |                       |
| Flight                  | 20                |                       |                       | 3                                  | Total Legs Each Route =<br>Not Time Ranked | 5                     |
| Flight<br>Flight        | 20                |                       | •                     | 5                                  |                                            | 5                     |
| 10000 No.               | 1,78853<br>       |                       |                       | 228<br>                            | Not Time Ranked<br>Landings Scored = 2     | · · · ·               |

6. The NAVIATION SETUP screen will appear. Instructions for completing navigation setup are given on the screen. At this point, you will only need to enter planning airspeeds for the number of routes you will be using. In almost all cases at the regional level, there is only one route.

| https://w           | vww.nifa.us - Na                      | ational Intercolle   | giate Flying Associ              | ation - Mozilla F  | irefox              |                  |                  |                      |                                                                                                    | _ 0                     |
|---------------------|---------------------------------------|----------------------|----------------------------------|--------------------|---------------------|------------------|------------------|----------------------|----------------------------------------------------------------------------------------------------|-------------------------|
| Log Off             | Solawka Back                          |                      |                                  | SE                 |                     | FLIGHT<br>EVENTS | GROUND<br>EVENTS | INDIVIDUAL<br>AWARDS | TEAM<br>AWARDS                                                                                                    | SCORING                 |
|                     | 200.                                  | 7 Region VII SAFE    | Contraction of the second second |                    |                     |                  | t Contest Set    |                      |                                                                                                    | ation Setup             |
| Open pr             | inter friendly pag                    | е                    |                                  |                    |                     |                  |                  |                      |                                                                                                    | ^                       |
|                     |                                       |                      |                                  |                    |                     |                  |                  |                      |                                                                                                    |                         |
| ~                   | Pick route b                          | efore entering       | data.                            |                    |                     |                  |                  |                      |                                                                                                    |                         |
| irection            | ne:                                   |                      |                                  |                    |                     |                  |                  |                      |                                                                                                    |                         |
| neetter             | a con                                 | GPS scored e         | vent you need t                  | to fill out all th | ne lat/lon data for | each Ron         | te If you        | are not using        | GPS scot                                                                                                    | ing you                 |
|                     |                                       |                      |                                  |                    | each course. Do     |                  |                  |                      |                                                                                                    | ing you                 |
|                     |                                       |                      |                                  |                    | options. Set all a  |                  |                  |                      |                                                                                                    | the                     |
| gistran             | its to write in                       | their desired sp     | eed.                             |                    |                     |                  |                  |                      | and a construction of the source of the source of the sour |                         |
| The sta             | andard turn p                         | oint radius is 0.    | 75 nm.                           |                    |                     |                  |                  |                      |                                                                                                    |                         |
|                     |                                       |                      |                                  |                    |                     |                  |                  |                      |                                                                                                    |                         |
| Submit              | Reset                                 | Navig                | ation Setu                       | р                  |                     |                  |                  |                      |                                                                                                    |                         |
|                     |                                       |                      |                                  |                    |                     |                  |                  |                      |                                                                                                    |                         |
|                     | ber of legs for even<br>alable = , A1 | t = 3                |                                  |                    |                     |                  |                  |                      |                                                                                                    |                         |
| 2000 (1000)<br>2000 |                                       |                      |                                  |                    |                     |                  |                  |                      |                                                                                                    |                         |
| .75                 | Tum Point Radio                       | ıs (nm)              | -                                |                    |                     |                  |                  |                      |                                                                                                    |                         |
|                     |                                       |                      |                                  | aft Speeds (KTAS)  | 8                   |                  |                  |                      |                                                                                                    |                         |
| Use com             | mas to separate lis                   | t] [Leave zero/blank | for unlimited user in            | put]               |                     |                  |                  |                      |                                                                                                    |                         |
| Rout                | e Showing =                           |                      |                                  |                    |                     |                  |                  |                      |                                                                                                    |                         |
| rnPt                | Latitude                              | Latitude             | Longitude                        | Longitude          |                     |                  |                  |                      |                                                                                                    |                         |
| 10.1                | (degrees)                             | (minutes)            | (degrees)                        | (minutes)          |                     |                  |                  |                      |                                                                                                    |                         |
| 1                   |                                       |                      |                                  |                    | Airport             |                  |                  |                      |                                                                                                    |                         |
| 2                   |                                       |                      |                                  |                    | wpt 1               |                  |                  |                      |                                                                                                    |                         |
| 3                   |                                       |                      |                                  |                    | wpt 2               |                  |                  |                      |                                                                                                    |                         |
| 4                   |                                       |                      |                                  |                    | wpt 3               |                  |                  |                      |                                                                                                    |                         |
| 5                   |                                       |                      |                                  |                    | wpt 4               |                  |                  |                      | Screen Sho                                                                                                    | it:                     |
|                     |                                       |                      |                                  |                    |                     |                  |                  |                      |                                                                                                    | www.nifa.u              |
|                     |                                       |                      |                                  |                    |                     |                  |                  |                      |                                                                                                    | TTTTTTTTTTTTTTTTTTTTTTT |

As soon as you select a route designator (A1, B1, etc), a set of airspeeds will appear in the **ALLOWABLE AIRCRAFT SPEEDS (KTAS)**\* window. You can change these speeds for each route. For aircraft such as the Cirrus, you will need to include speeds appropriate for the types of aircraft used by teams in your region. Press the SUBMIT button to save your airspeeds.

When you have finished Click on **CURRENT CONTEST SETTINGS** from the **SET UP** menu bar to return the contest events listing.

7. You will now need to set the number of contestants (from each team, for each event) your region will use for your competition. To change the default setting for any event, click on the edit tool in the **TOOLS** column.

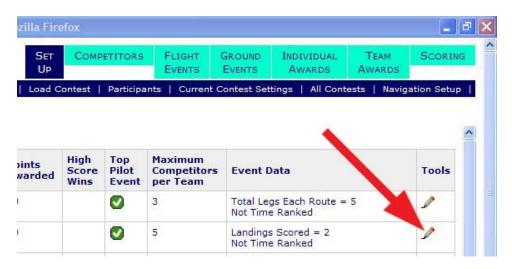

8. When you click on the edit tool, a summary of the event will appear on the screen. Enter the maximum number of competitors your region will allow (if different from the default) in each the event. When you are finished, click on the update button in the lower left corner. You will be returned to the events listing of the current contest. Repeat this process for each of the events.

| Update Go | back one pag                       | Go back to first page                                                                                                    | 2           |
|-----------|------------------------------------|----------------------------------------------------------------------------------------------------|-------------|
|           | Name                               | Power Off Landing                                                                                                    |             |
|           | Nickname                           | Power Off                                                                                                    | 1           |
|           | Description                        | The objective of the Power-Off Landing Event is to test the pilot's skill at<br>maneuvering and manipulating the aircraft. After taking off and flying a normal<br>traffic pattern, the pilot tries to land as close to, if not on, the target line.<br>The aircraft engine must be reduced to, and remain at, idle on the downwind leg<br>abeam of the target line. The contestants are evaluated on pattern technique and<br>how close they land from the target line. |             |
|           | Event Type                         | Flight 💙                                                                                                    |             |
|           | Points<br>Awarded                  | 20 Points 💌                                                                                                    |             |
|           | High Score<br>Wins                 | No (Low Score Wins)                                                                                                    |             |
|           | Top Pilot<br>Event                 |                                                                                                    |             |
|           | Maximum<br>Competitors<br>per Team | 5                                                                                                    |             |
|           | Landings<br>Scored                 | 2                                                                                                    |             |
|           | Event Time                         | 11:11:11 Not Time Ranked (11:11:11 == not ranked on time)                                                                                                    |             |
|           | Lock Event                         |                                                                                                    |             |
|           | Time<br>Modified                   | 2007-08-19 18:07:36                                                                                                    |             |
|           | Time<br>Created                    | 2007-08-14 13:27:40                                                                                                    |             |
| Update    |                                    | Screen St                                                                                                    | hot         |
| ne        |                                    |                                                                                                    | www.nifa.us |

When you are finished, click on the yellow **BACK** button in top left corner of the screen to return to the home screen of the NIFA program.

## **Requesting Registrations of Others**

Once you have completed your own registration, you will need to request other individuals to register as listed on the NIFA SAFECON Contest Registration Flow Chart.

1. After registering, you will receive the following e-mail message from the NIFA Administrator.

**NIFA Registration** 

Hello John A. Doe,

This e-mail confirms your account registration for the 20\_\_\_\_\_ Region \_\_\_ SAFECON. You can now log into the system to update your registration information by following this LINK. .If this link does not work, copy the following URL into your browser address window.

:https://www.nifa.us/expedien/expedien/index.php......

Photos are required for id badges. Please follow the link above and add one. The program will allow you to format it once it is uploaded. If you are unable to supply a photo contact the person who requested your registration. If you have any administration program questions reply to this e-mail. Address all contest questions to the Chief Judge or your Advisor.

NIFA AdministratorEvents and RulesJudges ManualContest Registration Flow ChartYour account information: Name = John A. Doe Authorization = Council Institution = NIFA ID Number = 501004 Username = gah3 Password = wG4Hh6 (You can log in and change this.)E-mail = john.doe@nifa.us FireFox is highly recommended for safe & secure web browsing. (The actual link will differ from what is shown here)

- 2. Follow the link provided.
- 3. A login screen will appear. Using the **USERNAME** and **PASSWORD** given to you in your e-mail, log into the NIFA program.

| NIFA Administration | Program |
|---------------------|---------|
|---------------------|---------|

You are logged onto a secure server (SSL). ✓ Use SSL for entire Session\* (Uncheck to use only for login)

| Jsername:       |                               |
|-----------------|-------------------------------|
| Password        |                               |
| Login           |                               |
| Forgot Password | (Fill in Usemame field only.) |

4. The NIFA Program home page will appear. Half way down on the left side of the screen you will see your photo, which you submitted, or a rectangle where the photo should be. Press the **ACCOUNT** button.

| Constant Back Foreward Refresh Back 2007 Region SAFECON | SET COMPETITORS FLIGHT GROUND INDIVIDUAL TEAM<br>UP EVENTS EVENTS AWARDS AWARDS                                                                                                    | SCORING      |
|---------------------------------------------------------|----------------------------------------------------------------------------------------------------|--------------|
|                                                         | Home   Create Contest   Load Contest   Participants   Current Contest Settings                                                                                                    | All Contests |
| Active Contest                                          |                                                                                                    |              |
| Name 2007 Region SAFECON                                |                                                                                                    |              |
| Scope Regional Event                                    |                                                                                                    |              |
| Region Held                                             | D 4 D CON                                                                                                    |              |
| Competition Begins 2007-09-06                           | <b>Region SAFECON</b>                                                                                                    |              |
| Competition Ends 2007-09-08                             | 8                                                                                                    |              |
| Host School                                             |                                                                                                    |              |
|                                                         | E-mail Regional Representative.                                                                                                    |              |
|                                                         | Quick WX                                                                                                    |              |
|                                                         | Quick trix                                                                                                    |              |
| Sign-up Rev ID Badges SQL Dump                          |                                                                                                    |              |
|                                                         | Enter one or more four-character ICAO location indicators below.                                                                                                    |              |
| Account                                                 | Make sure to enter one or more spaces between each indicator:                                                                                                    |              |
| Click on your photo to resize:                          | make sale to other one of more spaces between each indicator.                                                                                                    |              |
|                                                         | TAF                                                                                                    |              |
|                                                         |                                                                                                    |              |
|                                                         | SUBMIT CLEAR                                                                                                    |              |
|                                                         | METAR                                                                                                    |              |
|                                                         | SUBMIT CLEAR                                                                                                    |              |
|                                                         |                                                                                                    |              |
| Biographies                                             | A STATE AND A STATE AND A STAT |              |
| Countdown Timer Activity Mass E-mailer                  |                                                                                                    |              |
| O Confirm ALL contestants for this competition.         | SFC Analysis National Radar 12hr Forecast                                                                                                    |              |
|                                                         | 00Z Low Lvt NY NE Radar 24hr Forecast                                                                                                    |              |
| Confirm ALL volunteers for this competition.            | 12Z Low Lv1 PA NJ Radar 48hr Forecast                                                                                                    |              |
| Confirm ALL aircraft for this competition.              | Lifted Index Visual Sat 24hr Severa<br>WX Depiction Infrared Sat 45hr Severa                                                                                                    |              |
| Submit                                                  | Region A Radar Region B Radar Region C Radar                                                                                                    |              |
| Coubline                                                | Region D Radar Region E Radar Region F Radar                                                                                                    |              |
|                                                         | Rezion G Radar Rezion H Radar Rezion I Radar<br>Rezion J Radar Rezion K Radar Rezion L Radar                                                                                                    |              |
| -                                                       | Region M Rader Region N Rader Region O Rader                                                                                                    |              |
| PANIC                                                   | Region P Radar Region Q Radar Region R Radar                                                                                                    |              |
|                                                         | Region S Radar                                                                                                    | reen Shot    |

5. NIFA's confidentiality statement will appear on the screen. You must answer **OK** to proceed with the login process.

| The pa | ige at https://www.nifa.us says:                                                                                                    | × |
|--------|----------------------------------------------------------------------------------------------------|---|
| ?      | The information on this page is confidential and strictly bound to NIFA related business. Click in the affirmative if you agree to maintain the confidentiality of this data. |   |

6. A new screen will appear with the following buttons:

| 200_ Region SAFECON                                    |
|--------------------------------------------------------|
| Region                                                 |
| Hosted by                                              |
| 2007- to 2007-                                         |
|                                                        |
| You are logged in as                                   |
| Schools Teams Aircraft Contestants Volunteers          |
| Modify my Account                                      |
| Ask Contestants to Register Ask Volunteers to Register |
| Refresh Back Go to Main Page                           |

From this screen, You will request team advisors, chief judge, associate chief judge, scorekeeper, and host school representatives (regional officers) to register. They in turn will request those individuals listed under their titles to register. Note exceptions 4, 5, and 6 below.

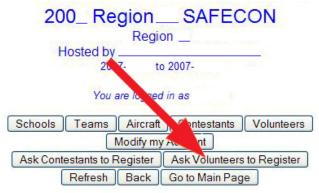

Click on the **ASK VOLUNTEERS TO REGISTER** button to request registration of those individuals assigned to you as items ii, iii, iv, and v. in the Registration Flow Chart shown below. You will click on the **ASK CONTESTANTS TO REGISTER** button to register Advisors of teams.

- g. Regional Representative of Host School Region, who, in turn, requests registrations from the following people, etc<sup>2</sup>:
  - i. Advisors of teams<sup>3</sup>
    - 1. Contestants
    - 2. Members
    - 3. Coaches
    - 4. Other Advisors
    - ii. Chief Judge
      - 1. Event Judges
        - a. Assistant Judges
    - iii. Associate Chief Judge
    - iv. Score Keeper
      - 1. Assistant Score Keepers
    - v. Host School Representatives (President, V.P., Secretary, Treasurer)
      - 1. Guests
      - 2. Local Authorities<sup>5</sup>
      - 3. Volunteers<sup>6</sup>

[continued on next page]

<sup>&</sup>lt;sup>1</sup> Italics indicate a National Event position.

<sup>&</sup>lt;sup>2</sup> A person may request registration from another person with less or equal authority. This person should periodically monitor the status of those they request registration.

<sup>&</sup>lt;sup>3</sup> Advisors also need to submit team and aircraft information during the registration process.

<sup>&</sup>lt;sup>4</sup> For a Regional Event, this position is the responsibility of the regional representative.

<sup>&</sup>lt;sup>5</sup> For a Regional Event, this position is the responsibility of the regional representative.

<sup>&</sup>lt;sup>6</sup> For a Regional Event, this position is the responsibility of the regional representative.

7. Once you click on the **ASK VOLUNTEERS TO REGISTER** button, the following screen will appear.

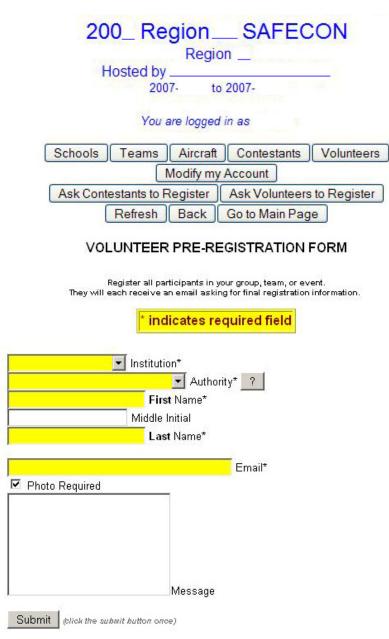

- 8. In the yellow fields of the screen, enter the required information and then press the **SUBMIT** button. Wait for the window to appear saying **REGISTRATION REQUEST SENT**. Then press the **OK** button.
- 9. Press the **REFRESH** button.
- 10. Scroll down to the bottom part of the form. The following row will be added to an existing table of registrants. Or, a new table with the one entry will appear.

| Waiting for 1 people to respond |            |              |                      |                     |                     |          |  |
|---------------------------------|------------|--------------|----------------------|---------------------|---------------------|----------|--|
| Name                            | Title      | Institution  | E-mail               | Last Request        | Created             | Tools    |  |
| Doe, John                       | Sponsor    | NIFA         | john.doe@johndoe.xyz | 2007-08-24 07:53:16 | 2007-08-24 07:53:16 | <b>%</b> |  |
| Waiting fo                      | or 1 peopl | e to respond |                      |                     |                     |          |  |

- 11. Repeat this process (steps 7-9) to register the remaining people in items ii, iii, iv, and v of the registration flow chart. Remember, the chief judge and Scorekeeper will in turn send registration requests to the people under them on the flow chart
- 12. To register team advisors, scroll back to the top of the screen and click on the **ASK CONTESTANTS TO REGISTER** button.

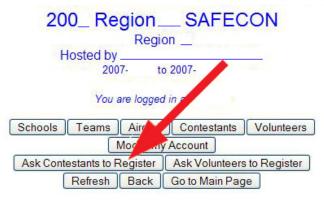

A similar screen will appear as in step 7. However, there are some subtle differences.

#### CONTESTANT PRE-REGISTRATION FORM

|                  | * indicates requi | red field |
|------------------|-------------------|-----------|
| (Choose a title) | Title*            | rouni     |
|                  | First Name*       |           |
|                  |                   |           |
|                  | Middle Initial    |           |
|                  | Last Name*        |           |
|                  | Last Name*        | mail*     |
| ✓ Photo Required | Last Name*        | mail*     |
| ✓ Photo Required | Last Name*        | mail*     |
| ✓ Photo Required | Last Name*        | mail*     |
| ✓ Photo Required | Last Name*        | mail*     |
| ✓ Photo Required | Last Name*        | mail*     |

You can only request registrations from advisors whose school / team is listed in the pull down menu. If you need to request a registration from a new, or missing school, you must contact the NIFA Executive Director to have the school added to the list.

- 13. In the yellow fields of the screen enter the required information and press the **SUBMIT** button. Wait for the window to appear saying **REGISTRATION REQUEST SENT**. Then press the **OK** button.
- 14. Press the **REFRESH** button.
- 15. Scroll down to the bottom part of the form as in step 10, to confirm your registration request was sent.
- 16. Repeat steps 12-14, to send registration requests to the remaining team advisors. They in turn will be instructed to register their contestants, non-competing team members, coaches, and other advisors.
- 17. When you have finished all of your registration requests and have reviewed the request table at the bottom of the screen for completeness, close the current screen. You will then return to the scoring programs home screen. Press the red LOG OFF button in the top, left corner of your screen to close the program. You can then close the remaining login screen.

## **Monitoring the Registration Process**

Once you have finished sending registration requests to team advisors, the chief judge, associate chief judge, score keeper, and host school advisor/representatives, you will need to follow the progress of these individual's registrations. In addition, you will need to monitor the contestant and volunteer registrations. Follow the steps below to view each registration.

1. Begin by typing **www.nifa.us/region\_\_\_/expedien** (be sure to enter your region's number in place of the \_\_\_) and press the **ENTER** key) in your browser's URL address window.

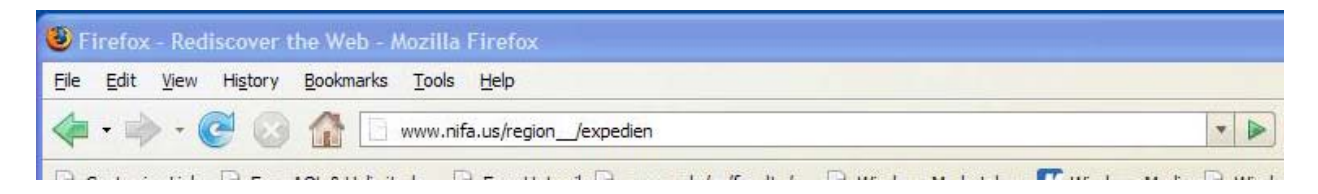

2. The log in screen will appear. Enter your username and password. Then press the **LOGIN** button.

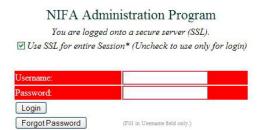

3. After you are logged in, the program's home page will appear. By clicking on the **SIGN-UP REVIEWS** button, you will be able to view the various categories of registrations.

| Higgs://www.i              | erfacula - Nettonal In        | torenteeplate Figure Association.                                                                                                    | Augilia Firefux                                              |                      |                  |                     |                |                          |
|----------------------------|-------------------------------|----------------------------------------------------------------------------------------------------|--------------------------------------------------------------|----------------------|------------------|---------------------|----------------|--------------------------|
|                            | Each Fores                    | at   Refeet                                                                                                    | -Set Connettee                                               | RA FLISHT<br>Events  | GROUND<br>Events | BELITEUR.<br>AniADE | TLAN<br>Animot | Scottes                  |
|                            |                               |                                                                                                    | ume   Greate Context   L                                     | owd Contact   Po     | aticipante       | Current Contes      | Settings 1     | All Contents             |
| Active Co                  | intest .                      |                                                                                                    |                                                              |                      |                  |                     |                |                          |
| taria<br>Dave              | 2017 August<br>Registral Even |                                                                                                    |                                                              |                      |                  |                     |                |                          |
| Region Inels               |                               |                                                                                                    |                                                              |                      |                  |                     |                |                          |
| Campetition                |                               | 2 C                                                                                                    | Re                                                           | gion 3               | SAFE             | CON                 |                |                          |
| Competition<br>Heat School |                               | University                                                                                                    | 1.255.5                                                      |                      |                  |                     |                |                          |
|                            |                               | ALCONT OF                                                                                                    |                                                              | Enal Report          | Representativ    |                     |                |                          |
|                            | -                             |                                                                                                    |                                                              |                      | k WX             |                     |                |                          |
| Email                      | Reviews   ID Bad              | ges SQL Dump                                                                                                    |                                                              |                      |                  |                     |                |                          |
| ( sign-up)                 | HENEWS DODA                   | Des                                                                                                    | Enter one or more th                                         | ur character 2       | 10               | indication Rafes    | 2              |                          |
| Account                    |                               |                                                                                                    | Make sure to enter                                           |                      |                  |                     | 2              |                          |
| Click on yo                | our photo to resize           |                                                                                                    |                                                              | TAF                  |                  |                     |                |                          |
| 195                        |                               |                                                                                                    | SUBMT ]                                                      | CLEAR                |                  |                     |                |                          |
|                            |                               |                                                                                                    | Cathonic                                                     | METAR                |                  |                     |                |                          |
|                            |                               |                                                                                                    | SUBMT ]                                                      | CLEAR                |                  |                     |                |                          |
| Biograph                   | Nes 1                         |                                                                                                    | Statistics States                                            | and phone            | 1.1              |                     |                |                          |
|                            |                               | Mass E-mailer                                                                                                    | NUL OF CASE                                                  |                      |                  |                     |                |                          |
|                            |                               | anges for this competition.                                                                                                    | SPC Australia Distance                                       | Tale Libertream      |                  |                     |                |                          |
|                            |                               | tion brain corportion.                                                                                                    | Milerid MINL                                                 | Rater 24th Freman    |                  |                     |                |                          |
|                            | O caster All and              | Contraction of the second second seco | Lifted John Times                                            | 34 241234-98         |                  |                     |                |                          |
|                            | [Submit]                      |                                                                                                    | Mil.Desine Island<br>Reson.A.Rate Tenin.B                    | Rate Tomm C Rate     |                  |                     |                |                          |
|                            | [ second ]                    |                                                                                                    | Ratio 2 Jate Louis 1<br>Date: 0.2404 Entry 1                 | June Latin Links     |                  |                     |                |                          |
|                            |                               |                                                                                                    | Batton, J. Bater, Batton, K.<br>Batton, M. Bater, Batton, N. | Hater Entire L Pater |                  |                     |                |                          |
|                            |                               |                                                                                                    | Ration 2 Failst Testion O                                    | Jair Isna Link       |                  |                     |                |                          |
| Take:                      | 1                             |                                                                                                    | Intellate                                                    | . here               |                  |                     | 50             | ter Det                  |
|                            |                               |                                                                                                    |                                                              |                      | _                | _                   | -              | enerstern i              |
| start                      | (B) and the                   | <ul> <li>Abov Association</li> </ul>                                                                                                    | and research to the                                          | · S Abbe Per         |                  |                     | 1.000          | B S d <sup>1</sup> spain |

4. To review the complete list of NIFA member schools, select the **SCHOOLS** button.

| e gåt yen regio                               | ry gooimaria                                                                                                    | Jaok   | 1940                                                        |                        |             |                 |              |
|-----------------------------------------------|----------------------------------------------------------------------------------------------------|--------|-------------------------------------------------------------|------------------------|-------------|-----------------|--------------|
| 1007 Region SAFEC<br>Regional Event<br>Region | ON                                                                                                    | 0      | Schools Team                                                | s Aircraft Contestants | Volutileers | Print ID Badges |              |
|                                               | Loope Patrice                                                                                                   | Region | Address. State                                              | 1981.                  | Contact     | Email           | those        |
| Name                                          | The second second second second second second second second second second second second second second second se |        |                                                             |                        |             |                 |              |
| Natura<br>Netro State College<br>Of Deriver   | Legitoriae                                                                                                    | 1      | Cempus Sox 30<br>Po Box 173362<br>Denver,<br>Colorado 86336 |                        | Glen Devis  | devian@mand.edu | 303-556-3675 |

- 5. To review the list of teams for your region, select the **TEAMS** button.
- 6. To review the list of aircraft registered by schools in your region, select the **AIRCRAFT** button.
- 7. To review the list of registered contestants, select the **CONTESTANTS** button.
- 8. To review the list of volunteers registered, select the **VOLUNTEERS** button.
- 9. Selecting the **PRINT ID BADGES** button, will show all of the ID badges, ready for printing. You can also view ID badges by selecting the **ID BADGES** button on the home page.

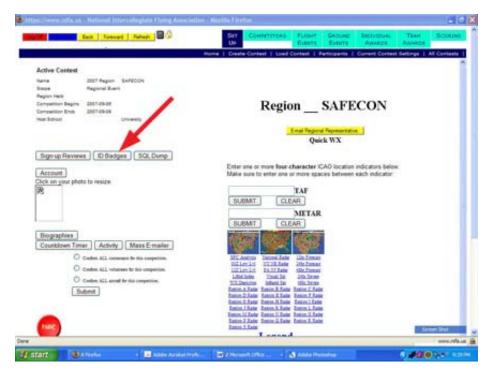

All ID badges should be reviewed for appropriateness, brightness, contrast, and image composition before printing and issuing. Each ID photo should show only the head of the individual or the head and the tops of the shoulders at the most. ID badge photos are sometimes used to identify winners in the photos taken at awards banquets. Things as small as the part of the hair, eyebrow size and arch, hairline, and ear shape are useful in identification. When a contestant is making a face, wearing sunglasses or a hat, or the image is too small to show these identifying markers, the photo is considered in appropriate and un-useable. The first row of photos below are examples of an acceptable ID photo. The second row of photos are all unacceptable ID photos.

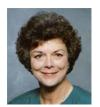

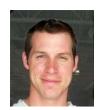

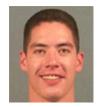

The shoulders are included in the left photo, reducing the facial image. But, the photo remains usable. Any facial images smaller than this, should be cropped and enlarged in order to maximize the size of the face. In the center photo, the face is large, making it ideal for an ID photo. The photo on the right shows the largest that that a facial image should be. Any larger, and you will crop some facial detail which may be needed for identification.

**REMEMBER** – these are identification photos, not keepsake photos (such as some of the actual images submitted, as shown below). In most cases, the airport manager and Transportation Security Administration has agreed to accept our ID badges as a legitimate form of identification for our contestants while on the airport premises. If you have any doubt as to the appropriateness of a photo, request the individual to re-submit.

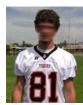

Too far

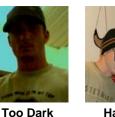

Too Far

Hat

Hat Expression Body angle Too Narrow Too Far

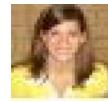

Resolution

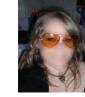

Sunglasses Too Far

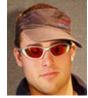

Sunglasses Hat

Two of the biggest problems with photos submitted for ID badges are their resolution and size. Normally, digital cameras store photos at 72 ppi (pixels per inch). This is not a problem and will provide an acceptable image, as long as the image size is large enough. A ration of width to height of 3:4 is ideal. In pixels, 240 x 320 pixels at 72 ppi will yield a good ID photo.

# **Registering As a Team Advisor**

Once you receive a registration request email from your region's NIFA Council representative, you will need to follow the link to the NIFA Administration / Scoring program to register. Once you have registered, you will need to send registration requests to each of your flight team's members. You will also need to complete the team registration process so that the judges will be able to plan for your region's SAFECON.

This section of the ExpedienGuide will provide you with a step-by-step guide for completing your registration tasks.

1. As the team advisor of your school's flight team, you will receive the following email from either the NIFA Executive Director or your NIFA Council Regional Representative.

**NIFA** registration

Hello \_\_\_\_\_,

You have been pre-registered as Advisor for the NIFA Region \_\_\_\_ SAFECON contest. To complete the registration process please follow this link

Photos are required for ID badges. You may register without a photo; however, you should update your account with a photo as soon as possible. (passport style in jpg, gif, or png, less than 300 Kb)

Make sure your browser allows pop-ups, JavaScript and Cookies.

NIFA, Executive Director

2. Follow the link provided. It will take you to the **CONTESTANT REGISTRATION FORM** screen (shown below), where you will enter the requested information to complete your registration.

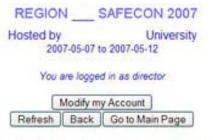

If you are having trouble accessing this site, and are authorized to do so: First check to see if your browser allows **pop-up windows**, **JavaScript**, and **Cookies** If you still have problems, email the coordinator at **NIFA**  CONTESTANT REGISTRATION FORM

Your last and first names may appear in the boxes shown below. Complete all of the remaining boxes in YELLOW and then press the **SUBMIT** button at the bottom of the form.

| te)           |
|---------------|
|               |
|               |
|               |
|               |
|               |
| AT SAFECON (e |
|               |
|               |
| 2             |
| •             |
|               |
|               |
|               |

[ continued on next page ]

|    | Parent or Guardian Address (Emergency Contact)<br>Name of Parent or Guardian (emergency contact)* |
|----|---------------------------------------------------------------------------------------------------|
|    | Relationship*                                                                                     |
|    | Street Address*                                                                                   |
|    | City* State*                                                                                      |
|    | Zipcode*                                                                                          |
|    | United States (US) Country*                                                                       |
|    | Work Phone* (nnn) 555-555-1212 (country code, nnn, optional)                                      |
|    | Home Phone* (nnn) 555-555-1212 (country code, nnn, optional)                                      |
|    | nome radie (non) 555-555-1212 (country code, non, optional)                                       |
|    | Pilot Certification or Driver's License Number* (non-competing -> use "0")                        |
|    | How many Regional SAFECONs have you competed in?*                                                 |
|    | How many National SAFECONs have you competed in?*                                                 |
|    |                                                                                                   |
|    | Mark all ratings that apply to you:*                                                              |
|    | Commercial                                                                                        |
|    | □ Instrument                                                                                      |
|    | Multi-Engine                                                                                      |
|    | Flight Instructor                                                                                 |
|    | A & P Mechanic                                                                                    |
|    | Total flight time?"                                                                               |
|    | Hours (non-competing -> use "0")                                                                  |
|    |                                                                                                   |
|    | Hotel Name                                                                                        |
|    |                                                                                                   |
|    | Room Number                                                                                       |
|    |                                                                                                   |
|    | Hotel Phone                                                                                       |
|    | Hotel Phone                                                                                       |
|    |                                                                                                   |
|    | Submit (crick the submit button once)                                                             |
|    |                                                                                                   |
| 3. | After you press Submit, the following window will appear on your screen.                          |
|    | Press <b>Continue</b> . The next screen to appear should be                                       |
|    | Press Continue. The next screen to appear should be                                               |
|    |                                                                                                   |
|    | The page at https://www.nifa.us says:                                                             |
|    |                                                                                                   |
|    | Form submitted. Please wait Scroll to top of window to continue.                                  |
|    |                                                                                                   |
|    | OK                                                                                                |
|    |                                                                                                   |
|    |                                                                                                   |
|    | Press reveal to continue. Then scroll to the top of what appears to be a blank                    |

page.

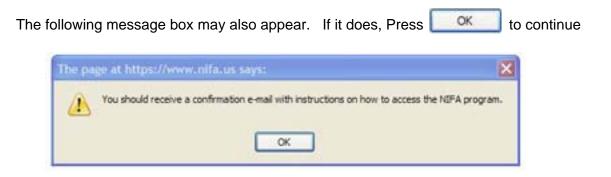

4. The following is the email you will receive with instructions for accessing the NIFA Administration / Scoring program.

**NIFA Registration** 

Hello (your name here),

This email confirms your account registration for Region \_\_\_\_ SAFECON 2007. You can now log into the system to update your registration information by following the following link:

<u>"https://www.nifa.us/expedien/expedien/index.php">https://www.nifa.us/e</u>...... (The actual link will differ from what is shown here)

A photo is required for id badges. Please follow the link above and add one. The program will allow you to format it once it is uploaded. If you are unable to supply a photo contact the person who requested your registration.

You are registered as a team advisor. You will need to log into the program to create or update team information. You will also need to......

.....Registration Flow Chart

Your account information: Name = (your name here) Authorization = Advisor School = (your school name here) ID Number = 02202 Username = xyz107 Password = N3D9Ce (You can log in and change this.) Email = (your email address here)

5. Follow the link and use the Username and Password provided in step 4, to enter the NIFA Administration / Scoring program.

[ continued on next page ]

# **Requesting Registrations of Others**

Once you have completed your own registration, you will need to request your individual flight team members to register. You will also need to complete the team registration steps, as well as aircraft registration.

- Follow the link and use the Username and Password provided in step 4, of the previous 1. section to enter the NIFA Administration / Scoring program.
- 2. A login screen will appear. Using the **USERNAME** and **PASSWORD** given to you in your e-mail, log into the NIFA program.

| 1111 /1 / 114        | ministration i rogram                    |
|----------------------|------------------------------------------|
| You are logg         | ed onto a secure server (SSL).           |
| Use SSL for entire S | Session* (Uncheck to use only for login) |
|                      |                                          |
|                      |                                          |
| Username:            |                                          |
| Password:            |                                          |
| Login                |                                          |
| Forgot Password      | (Fill in Usemame field only.)            |

The NIFA Program home page will appear. Half way down on the left side of the 3. screen you will see your photo, which you submitted, or a rectangle where the photo should be. Press the **ACCOUNT** button directly above the photo to continue.

| Back Foreward Refresh                                                                                                    | 2006 Region X SAFECON |
|----------------------------------------------------------------------------------------------------|-----------------------|
|                                                                                                    |                       |
|                                                                                                    |                       |
|                                                                                                    |                       |
| Active Contest                                                                                                    |                       |
| Name                                                                                                    | 200 Region SAFECON    |
| Scope                                                                                                    | Regional Event        |
| Region Held                                                                                                    | x                     |
| Competition Benins                                                                                                    | 2006-10-19            |
| Competition E                                                                                                    | 2006-10-26            |
| Host School                                                                                                    | University            |
| Account                                                                                                    |                       |
| Find My Picture                                                                                                    |                       |
|                                                                                                    |                       |
|                                                                                                    |                       |
| Soop Nr. ID D' .                                                                                                    |                       |
| 100 My ID Picture                                                                                                    |                       |
|                                                                                                    |                       |
|                                                                                                    |                       |
|                                                                                                    |                       |
| Biographies                                                                                                    |                       |
|                                                                                                    |                       |
|                                                                                                    |                       |
|                                                                                                    |                       |
|                                                                                                    |                       |
|                                                                                                    |                       |
|                                                                                                    |                       |
|                                                                                                    |                       |
| alendar                                                                                                    |                       |
| and the second second |                       |
|                                                                                                    |                       |

# NIFA Administration Program

4. NIFA's confidentiality statement will appear on the screen. You must answer **OK** to proceed with the login process.

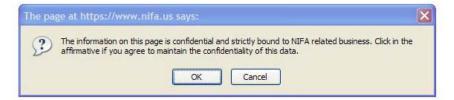

5. A new screen will appear with the following buttons:

|          | 200_R             | -           | _ SAF             | ECON                                                              |
|----------|-------------------|-------------|-------------------|-------------------------------------------------------------------|
|          | Hosted by 20      | /           | U<br>o 2006-10-26 |                                                                   |
|          | You a             | re logged i | n as              |                                                                   |
| Aircraft | Modify my Account | Modify T    | eam Data          | Ask Contestants to Register                                       |
| ALC: NO  | Refresh           | Back        | Go to Main        | n Page                                                            |
|          |                   |             |                   | are authorized to do so:<br>ows, JavaScript, and <u>Cookies</u> . |

If you still have problems, email the coordinator at NIFA

From this screen, you will be able to register your team's aircraft, as well as send

register requests to team members.

6. To register your school's team members, click on the **ASK CONTESTANTS TO REGISTER** button.

|          | 200_Region _ SAFECON                                           |
|----------|----------------------------------------------------------------|
|          | RegionUniversity                                               |
|          | 2006-10-19 to 2006-10-26                                       |
|          | You are logged in as                                           |
| Aircraft | Modify my Account Modify Team Data Ask Contestants to Register |
|          | Refresh Back Go to Main Page                                   |
| 7.0      |                                                                |

If you are having trouble accessing this site, and are authorized to do so: First check to see if your browser allows **pop-up windows**, **JavaScript**, and **Cookies**. If you still have problems, email the coordinator at <u>NIFA</u>

[ continued on next page ]

The following screen will appear. Your schools name may appear in the Team box. If it does not, click on the pull down menu button to select your school.

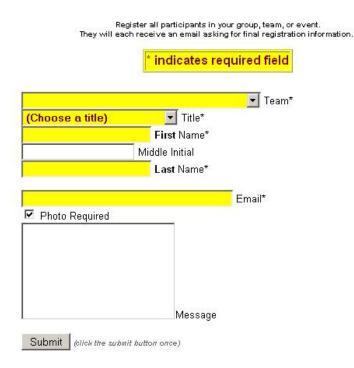

#### CONTESTANT PRE-REGISTRATION FORM

- 7. In the YELLOW fields of the screen enter the required information and press the SUBMIT button. Wait for a window to appear saying REGISTRATION REQUEST SENT. Then press the OK button.
- 8. Press the **REFRESH** button.
- 9. If necessary, scroll up or down the form to confirm your registration request was sent.
- 10. Repeat steps 6 thru 8, to send registration requests to the remaining team members.
- 11. When you have finished all of your registration requests and have reviewed the request table at the bottom of the screen for completeness, close the current screen. You will then return to the scoring programs home screen. Press the red LOG OFF button in the top, left corner of your screen to close the program. You can then close the remaining login screen.

# **Registering Competition Aircraft**

Once you have completed your own registration, you will need to register your team's competition aircraft.

1. Begin by typing **www.nifa.us/region\_\_\_/expedien** (be sure to enter your region's number in place of the \_\_\_) and press the **ENTER** key) in your browser's URL address window.

| Eile | <u>E</u> dit <u>V</u> iew | History | Bookmarks Tools Help         |     |
|------|---------------------------|---------|------------------------------|-----|
| 4    | • 🏟 •                     | C 😡     | www.nifa.us/region_/expedien | - 1 |

2. A login screen will appear. Using the **USERNAME** and **PASSWORD** given to you in your e-mail, log into the NIFA program.

NIFA Administration Program

You are logged onto a secure server (SSL). Use SSL for entire Session\* (Uncheck to use only for login)

| Username:       |                                |
|-----------------|--------------------------------|
| Password        |                                |
| Login           |                                |
| Forgot Password | (Fill in Usemanne field only.) |

3. The NIFA Program home page will appear. Half way down on the left side of the screen you will see your photo, which you submitted, or a rectangle where the photo should be. Press the **ACCOUNT** button directly above the photo to continue.

| Back Foreward Refresh               | 2006 Region X SAFECON    |
|-------------------------------------|--------------------------|
|                                     |                          |
|                                     |                          |
| Active Contest                      |                          |
| Name                                | 200 Region SAFECON       |
| Scope                               | Regional Event           |
| Region Held                         | x                        |
| Competition Beoins<br>Competition E | 2008-10-19               |
| Host School                         | 2006-10-26<br>University |
| Account                             | Oniversity               |
| Find My Picture                     |                          |
| Find My Ficture                     |                          |
| My ID Picture<br>Biographies        |                          |
|                                     |                          |
|                                     |                          |
|                                     |                          |
|                                     |                          |
|                                     |                          |
|                                     |                          |
|                                     |                          |
| alendar                             |                          |

4. The account screen will appear. Click on the **AIRCRAFT** button.

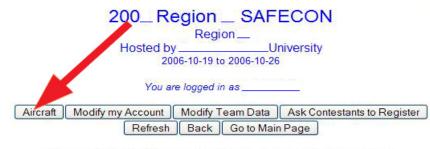

If you are having trouble accessing this site, and are authorized to do so: First check to see if your browser allows <u>pop-up windows</u>, <u>JavaScript</u>, and <u>Cookies</u>. If you still have problems, email the coordinator at <u>NIFA</u>

5. The Aircraft Registration screen will then appear. Complete the form and press the **SUBMIT** button when finished.

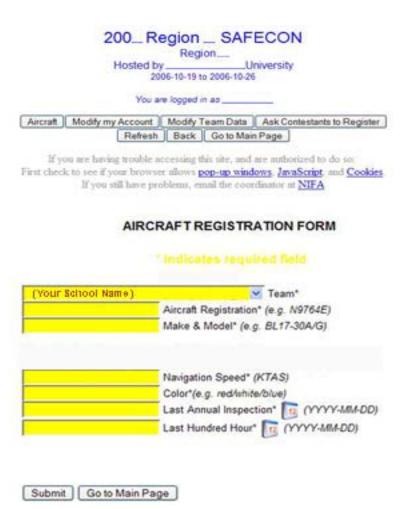

**NOTE:** The Navigation Speed must be chosen from a list published by the NIFA Council for each SAFECON. The speed indicated here, must be used for flight planning.

 The FORM SUBMITTED window will appear on the screen. Press OK to continue. The following screen will remain when the FORM SUBMITTED window closes. If you click the <u>here</u> link, you will be given a new, blank AIRCRAFT REGISTRATION FORM to use for another aircraft.

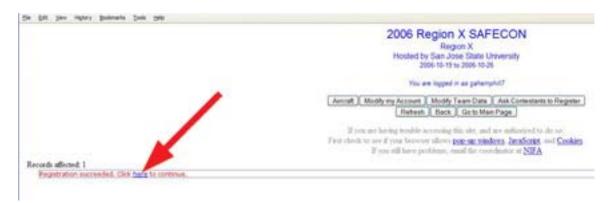

If you do not want to register another aircraft, click on the **REFRESH** button. The account summary screen will appear for you to review all of your team's registration data.

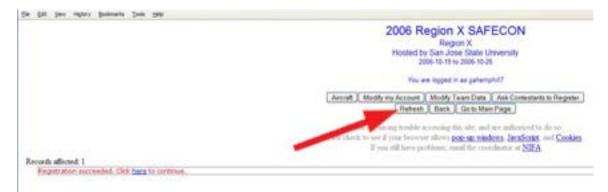

[ continued on next page ]

7. When you are satisfied that the data entered is present and correct, click on the window close button at the top right of the window. You will be returned to the program's home page. When leaving the Administration / Scoring program, always exit by clicking on the **LOG OFF** button.

| Southers Back Foreward Refresh | 2006 Region X SAFECO      |
|--------------------------------|---------------------------|
| ×                              |                           |
| × .                            |                           |
|                                |                           |
| -                              |                           |
|                                |                           |
| Active Contest                 |                           |
| Name                           | 2008 Region X SAFECON     |
| Scope                          | Regional Event            |
| Region Held                    | ×                         |
| Competition Begins             | 2006-10-19                |
| Competition Ends               | 2005-10-25                |
| Host School                    | San Jose State University |
| Account                        |                           |
| Find My Picture                |                           |
|                                |                           |
|                                |                           |
| 990 My ID Picture              |                           |
| My ID Picture                  |                           |
| Pod                            |                           |
|                                |                           |
| Bizmenhias                     |                           |
| Biographies                    |                           |
|                                |                           |
|                                |                           |
|                                |                           |
|                                |                           |
|                                |                           |
|                                |                           |
|                                |                           |